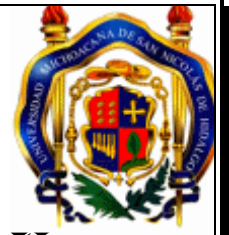

# UNIVERSIDAD MICHOACANA DE SAN NICOLAS DE HIDALGO

FACULTAD DE CONTADURIA Y CIENCIAS ADMINISTRATIVAS

GRADO A OBTENER: LICENCIADO EN CONTADURIA

 $\overline{a}$ 

١

TEMA: SISTEMA DE DECLARACIONES Y PAGOS (PAGO REFERENCIADO)

## CASO PRÁCTICO DE INVESTIGACION PARA SUSTENTAR EXAMEN RECEPCIONAL DE TITULACION

I

I

I

I

PRESENTA: JORGE LUIS VÉLEZ VARGAS

ASESOR RESPONSABLE: CONTADOR PUBLICO EUGENIA MACÍAS GUZMÁN

MORELIA MICH. MAYO DEL 2014

## INDICE

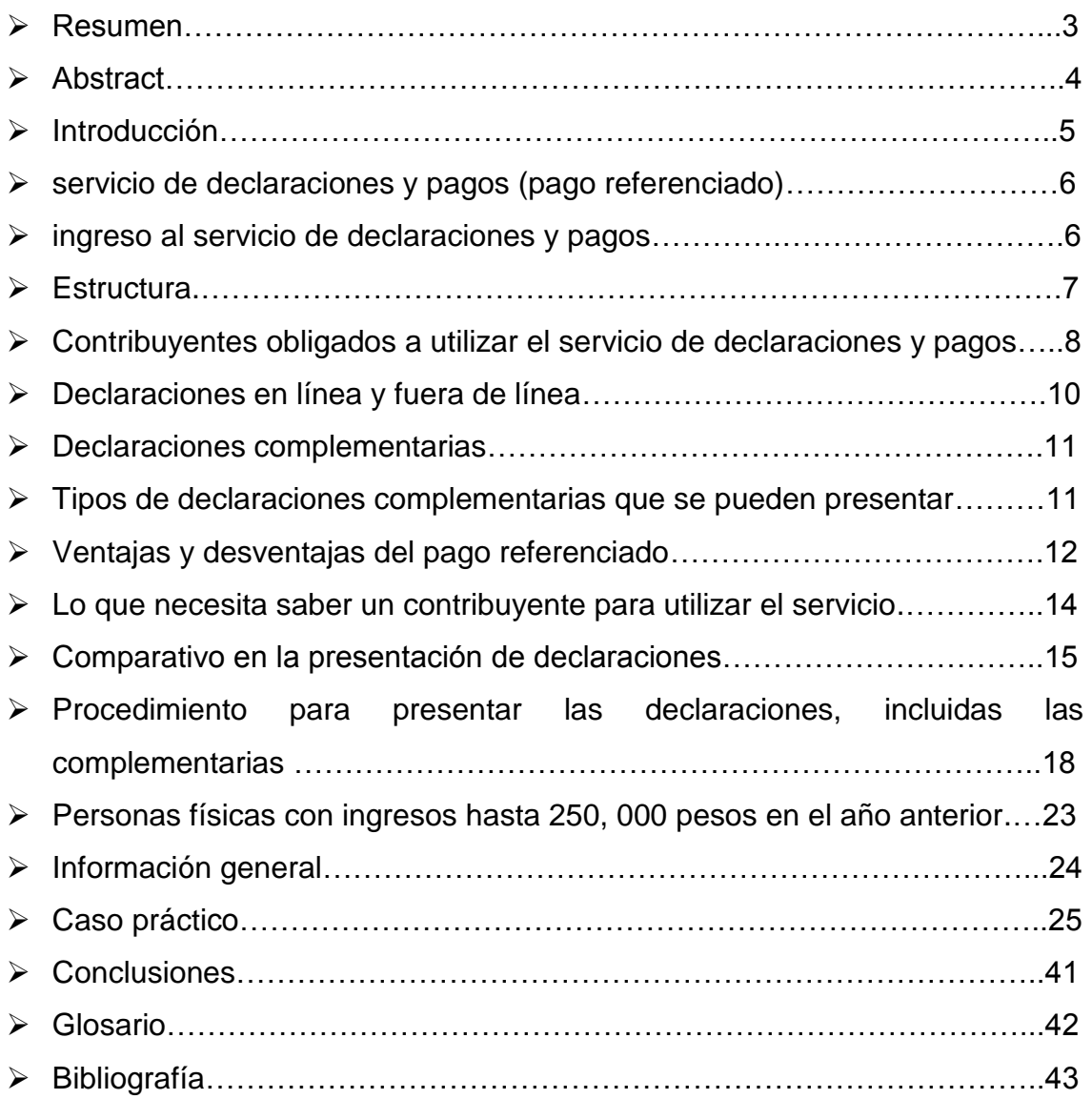

### RESUMEN

#### PAGO REFERENCIADO

El Pago Referenciado es una obligación que de forma paulatina ha permitido a los contribuyentes presentar sus declaraciones de forma mensual. En este momento todas las Personas Morales se encuentran obligadas a efectuarlo.

Las personas Físicas que hayan declarado ingresos totales o superiores a un millón de pesos deben utilizar el pago referenciado correspondiente a Agosto 2011 que se presente en septiembre y en meses subsecuentes.

Las personas Físicas que hayan declarado ingresos totales o superiores a \$ 250,000. Pesos deben utilizar el pago referenciado correspondiente a Octubre que se presenta en Noviembre y subsecuentes. Te presentamos una guía para la presentación de las Retenciones (ISR por sueldos) en línea, fuera de línea y la complementaria cuando se modifiquen obligaciones.

#### La aplicación FUERA DE LÍNEA, permite:

Exportar la declaración, guardarla en disco con terminación .xml Importar una declaración previamente guardada en la P.C. con terminación .xml, permitiendo que se cargue para continuar trabajando su llenado fuera de línea para su posterior envío.

#### TIPOS DE DECLARACIONES COMPLEMENTARIAS.

Modificación de Obligaciones

Cuando no se realice el pago señalado en la línea de captura o ésta haya caducado.

Cuando se modifiquen datos relacionados con la determinación del impuesto o determinación del pago.

Cabe mencionar que este tipo de declaración complementaria, no cuenta dentro del cómputo las 3 complementarias a las que tiene derecho a presentar

#### Para dejar sin efectos la obligación

Para corregir declaraciones por errores en el período de pago o concepto del impuesto declarado lo que antes se realizaba mediante corrección de pagos.

#### Obligación no presentada

Cuando se omitió declarar una o más obligaciones Cuando se tiene una obligación que no se tiene registrada, se debe indicar en otras obligaciones. Cabe mencionar que esto no lo exime de presentar actualización de actividades desde MI PORTAL Cuando se trata de una declaración complementaria de obligaciones no presentadas, sólo se ingresa la que quedó pendiente de presentar.

Este tipo de declaración complementaria no computa dentro de las 3 complementarias a las que tiene derecho a presentar.

#### **PALABRAS CLAVES CARACTERISTICA, PAGO REFERENCIADO, SAT, 2013**

## ABCSTRAT

#### PAYMENT REFERENCED

The payment is an obligation referenced gradually has allowed taxpayers to file their returns on a monthly basis. At this time all Morales People are obliged to affect it.

Physical persons who have declared higher income total or one million pesos should use the corresponding payments tied to August is presented in September and subsequent months.

Physical persons who have declared full or income above \$ 250,000. Weights should use the referenced payment corresponding to October presented in November and subsequent. Here is a guide for the presentation of Withholding (ISR salaries) online, offline and when additional obligations are modified.

The application OFFLINE, allows:

Export declaration, save it to disk terminated. Import a previously saved xml declaration PC with xml termination. , allowing it to continue working load filling offline for later delivery.

#### TYPES OF ADDITIONAL STATEMENTS

Changing Obligations

When payment noted in the catch line or lapses are performed.

When related to the tax assessment or determination of the payment data is modified

Note that this type of supplementary declaration, no account computation within 3 complementary to those entitled to file

#### To annul the obligation

Statements to correct errors in the payment period or concept before tax reported what was done by correction of payments.

#### Obligation not presented

When it failed to declare one or more obligations when you have an obligation has not registered indicate other obligations. It is worth mentioning that this does not excuse present update of activities since MI PORTAL

When it comes to a supplementary statement submitted no obligations, just enter the file that was pending.

Such additional statement does not compute within 3 complementary to those entitled to file.

#### **INTRODUCCION**

Declaraciones y Pagos es un sistema electrónico integral que ha desarrollado el Servicio de Administración Tributaria (SAT) para que los contribuyentes presenten sus declaraciones por internet. Para facilitar la presentación y cumplimiento de las obligaciones fiscales, se obtendrá información personalizada (declaraciones de acuerdo con sus obligaciones en el Registro Federal de Contribuyentes). Además ofrece la opción de cálculo automático de impuestos y proporciona, en su caso, una línea de captura para efectuar el pago correspondiente (pago referenciado). Además de ayudas en línea, por lo que solo se requiere tener a la mano, la Bitácora de información debidamente llenada, y en el caso de personas morales sus papeles de trabajo correspondientes al periodo que se declare.

El servicio de declaraciones y pagos permite presentar declaraciones provisionales o definitivas correspondientes a los periodos de 2002 a la fecha, del Impuesto Sobre la Renta (ISR), Impuesto Empresarial a Tasa Única (IETU), Impuesto al Valor Agregado (IVA), Impuesto Especial sobre Producción y Servicios (IEPS), entre otros, tanto normales como complementarias (siempre y cuando en el caso de complementarias, la normal se haya presentado a través de este mismo servicio).

Las personas físicas y morales deben efectuar declaraciones provisionales y definitivas mensualmente, a través del Servicio de Declaraciones y Pagos ([Pago](http://www.sat.gob.mx/sitio_internet/e_sat/oficina_virtual/108_22239.html)  [referenciado](http://www.sat.gob.mx/sitio_internet/e_sat/oficina_virtual/108_22239.html)), a más tardar el 17 del mes siguiente al que corresponda el pago.

#### SERVICIO DE DECLARACIONES Y PAGOS (PAGO REFERENCIADO)

Es un servicio para presentar pagos provisionales o definitivos del ISR, IETU, IVA o IEPS, incluyendo retenciones, a través de medios y formatos electrónicos, incluyendo complementarias, extemporáneas y de corrección fiscal, por medio del portal de internet del SAT.

#### INGRESO AL SERVICIO DE DECLARACIONES Y PAGOS

A través del portal de internet del SAT (www.sat.gob.mx) / Mi portal / Pago referenciado / deberá proporcionar su RFC y Clave de Identificación Electrónica Confidencial.

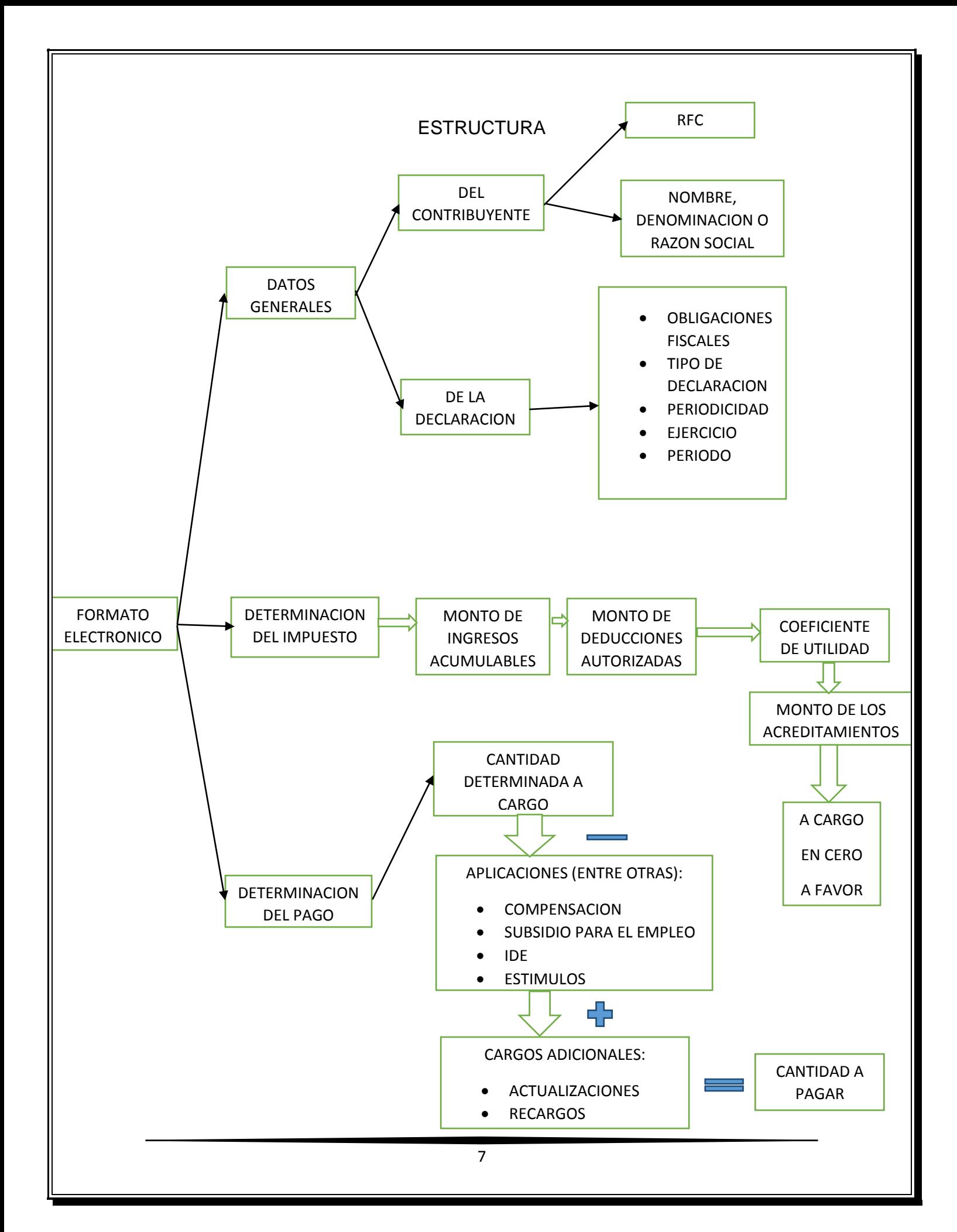

## CONTRIBUYENTES OBLIGADOS A UTILIZAR EL SERVICIO DE DECLARACIONES Y PAGOS

Están obligados a utilizar este servicio todos los contribuyentes conforme al calendario que se publique en el portal de internet del SAT.

Los contribuyentes obligados a utilizar el servicio de Declaraciones y Pagos son:

#### **Contribuyentes que se incorporan en 2012**

- A partir de febrero de 2012, para presentar los pagos provisionales y definitivos correspondientes a enero y subsecuentes:
	- o TODAS las personas morales.

#### **Contribuyentes que ya se incorporaron en 2011 y 2009**

- A partir de febrero de 2011, para presentar los pagos provisionales y definitivos correspondientes a enero y subsecuentes:
	- o Los contribuyentes que sean sujetos del Impuesto Especial sobre Producción y Servicios (IEPS).

Quedan exceptuados quienes tributen conforme al régimen de pequeños contribuyentes (REPECOS) previsto en la Ley del Impuesto sobre la Renta, así como los contribuyentes que deban enterar el IEPS ante las Entidades Federativas por la aplicación de las cuotas previstas en el artículo 2-A, fracción II de la Ley que regula dicho impuesto (cuotas a la venta final al público en general de gasolina y diésel), en términos del Anexo 17 de los convenios de colaboración administrativa en materia fiscal federal, quienes utilizarán el servicio de declaraciones y pagos por las obligaciones de pago diversas al referido impuesto.

• A partir de mayo de 2011, para presentar los pagos provisionales y definitivos correspondientes a abril y subsecuentes:

Los contribuyentes que en términos del artículo 32-A del CFF, se encuentren obligados a dictaminar sus estados financieros en 2011, respecto del ejercicio fiscal 2010, aun cuando opten por la aplicación del beneficio establecido en el Artículo Tercero del Decreto por el que se otorgan facilidades administrativas en materia de simplificación tributaria, publicado en el Diario Oficial de la Federación el 30 de junio de 2010.

- A partir de mayo de 2009, para presentar los pagos Correspondientes al mes de abril y subsecuentes:
	- o Los contribuyentes del sector financiero,
	- o Sociedades mercantiles controladoras y controladas,
	- o Personas morales del Título II de la Ley del ISR, que en el último ejercicio fiscal declarado hayan consignado en sus declaraciones ingresos acumulables iguales o superiores a 500 millones de pesos.
- A partir de noviembre de 2009, para presentar los pagos correspondientes a octubre y subsecuentes:
	- o El Poder Legislativo, el Poder Judicial de la Federación y la Administración Pública Centralizada, en términos de la Ley Orgánica de la Administración Pública Federal.
	- o Los organismos constitucionalmente autónomos.
	- o Comisión Federal de Electricidad, Instituto Mexicano del Seguro Social e Instituto de Seguridad y Servicios Sociales para los Trabajadores del Estado.

#### DECLARACIONES EN LÍNEA Y FUERA DE LÍNEA

El llenado de las declaraciones de 2009 a 2013, se realiza en cualquiera de sus dos modalidades:

En Línea:

Consiste en realizar la captura de la información estando conectado a internet; sin necesidad de descargar algún software en la computadora, hasta obtener el acuse de recibo y, en su caso, efectuar el pago en el portal bancario.

Fuera de Línea:

Consiste en descargar un formulario electrónico en la computadora a fin de poder capturar la información sin estar conectado a internet; hasta generar un archivo que posteriormente será enviado a través del portal de internet del SAT.

Tratándose de declaraciones de 2008 y anteriores invariablemente se presentarán en línea.

#### DECLARACIONES COMPLEMENTARIAS

#### ¿PARA QUÉ SIRVEN?

Para efectuar correcciones en una declaración presentada anteriormente.

#### TIPO DE DECLARACIONES COMPLEMENTARIAS QUE SE PUEDEN PRESENTAR

Existen 5 tipos de complementarias:

1.- Modificación de obligaciones:

- Cuando el pago de impuesto no se realizó dentro del plazo contenido en el propio acuse de recibo. En este supuesto deberá capturar manualmente los campos de actualización y recargos.
- Cuando se modifiquen datos manifestados en alguna declaración presentada, relacionados con la "determinación de impuestos" o "determinación de pago".
- 2.- Obligación no presentada:
	- Cuando sea para presentar una o más obligaciones fiscales que se dejaron de presentar.
- 3.- Dejar sin efectos la obligación:
	- Cuando sea para modificar declaraciones con errores relativos al periodo de pago o concepto de impuesto declarado.
- 4.- Complementaria esquema anterior:
	- Solo aplica cuando la declaración normal o complementaria se haya presentado en el esquema anterior (NEPE) y no se haya presentado en el servicio de declaraciones y pagos el periodo a declarar.
- 5.- "Subtipo" esquema anterior:
	- Aplica cuando la declaración normal o complementaria se haya presentado en el esquema anterior (NEPE) y además se haya presentado en el servicio de declaraciones y pagos el periodo a declarar.

### VENTAJAS Y DESVENTAJAS DEL PAGO REFERENCIADO

#### Ventajas:

- Facilita la presentación de las declaraciones al utilizarse un formato dinámico que incluye la opción de cálculo automático de los impuestos y ayudas en línea.
- Permite la presentación anticipada de la declaración ante el SAT y posteriormente efectuar el pago de impuestos en la fecha de vencimiento.
- Disminuye el tiempo de elaboración de las declaraciones complementarias al pre llenarse con los datos manifestados en la declaración anterior.
- Elimina la presentación de las declaraciones de Avisos en Ceros y de Corrección de Datos.
- Simplifica el pago de impuestos federales con la utilización del servicio bancario de Depósito Referenciado, vía internet o en la red de sucursales bancarias.
- Cuenta con opciones en línea para:
	- o Consultar la declaración presentada.
	- o Imprimir el Acuse de Recibo de la declaración.
	- o Efectuar consultas por obligación.
	- o Consultar las declaraciones pagadas en el banco autorizado, 48 horas hábiles posteriores al pago de la línea de captura.

#### Desventajas:

- Para algunos contribuyentes es hacer doble trabajo ya que primero hay que hacer el llenado de nuestro papel de trabajo para después volver a capturar esa misma información en la plataforma del pago referenciado.
- No se pueden presentar declaraciones en ceros como se hacía anteriormente para cumplir en ese momento con la obligación y evitar multas.
- Anteriormente bastaba con presentar el impuesto causado y ahora se tiene que ingresas el monto de los ingresos acumulados y los del periodo a declarar.

## LO QUE NECESITA SABER UN CONTRIBUYENTE PARA UTILIZAR EL **SERVICIO**

Para ingresar al Servicio de Declaraciones y Pagos requiere:

- Registro Federal de Contribuyentes (RFC).
- Clave de Identificación Electrónica Confidencial actualizada (CIEC).
- Sus cifras como monto de ingresos, deducciones, coeficiente de utilidad, impuestos retenidos, IVA causado e IVA acreditable, entre otros.
- Una computadora con acceso a Internet.
- para pagar por transferencia electrónica a través de su banco es necesario tener una cuenta con servicio de banca electrónica

#### COMPARATIVO EN LA PRESENTACION DE DECLARACIONES

Para mayor claridad sobre el procedimiento para hacer su declaración, observe el siguiente cuadro comparativo sobre cómo realizaba sus declaraciones y pagos y como debe realizarlos ahora.

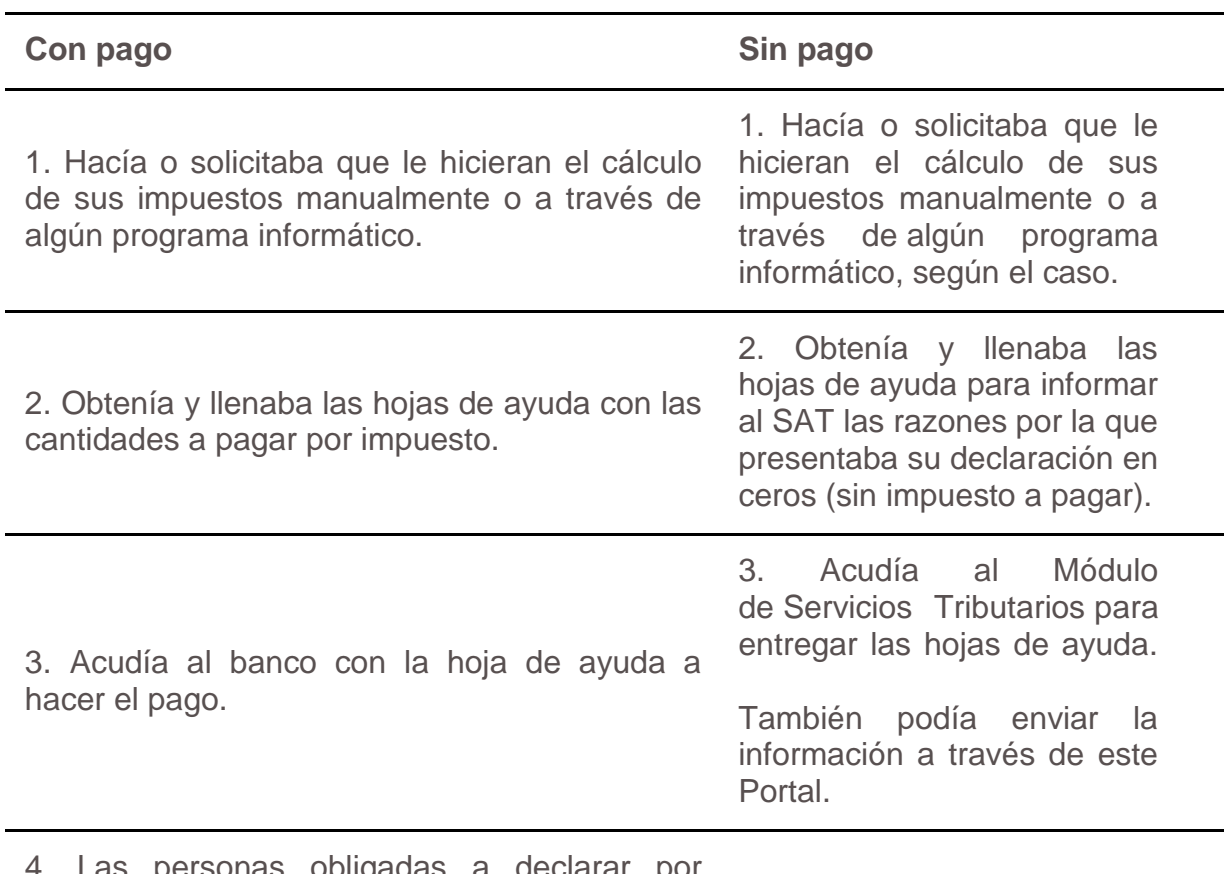

#### **Antes**

4. Las personas obligadas a declarar por Internet hacían el cálculo de sus impuestos, ingresaban al portal del banco autorizado, llenaban los formatos electrónicos y hacían la transferencia electrónica de fondos.

**Ahora** 

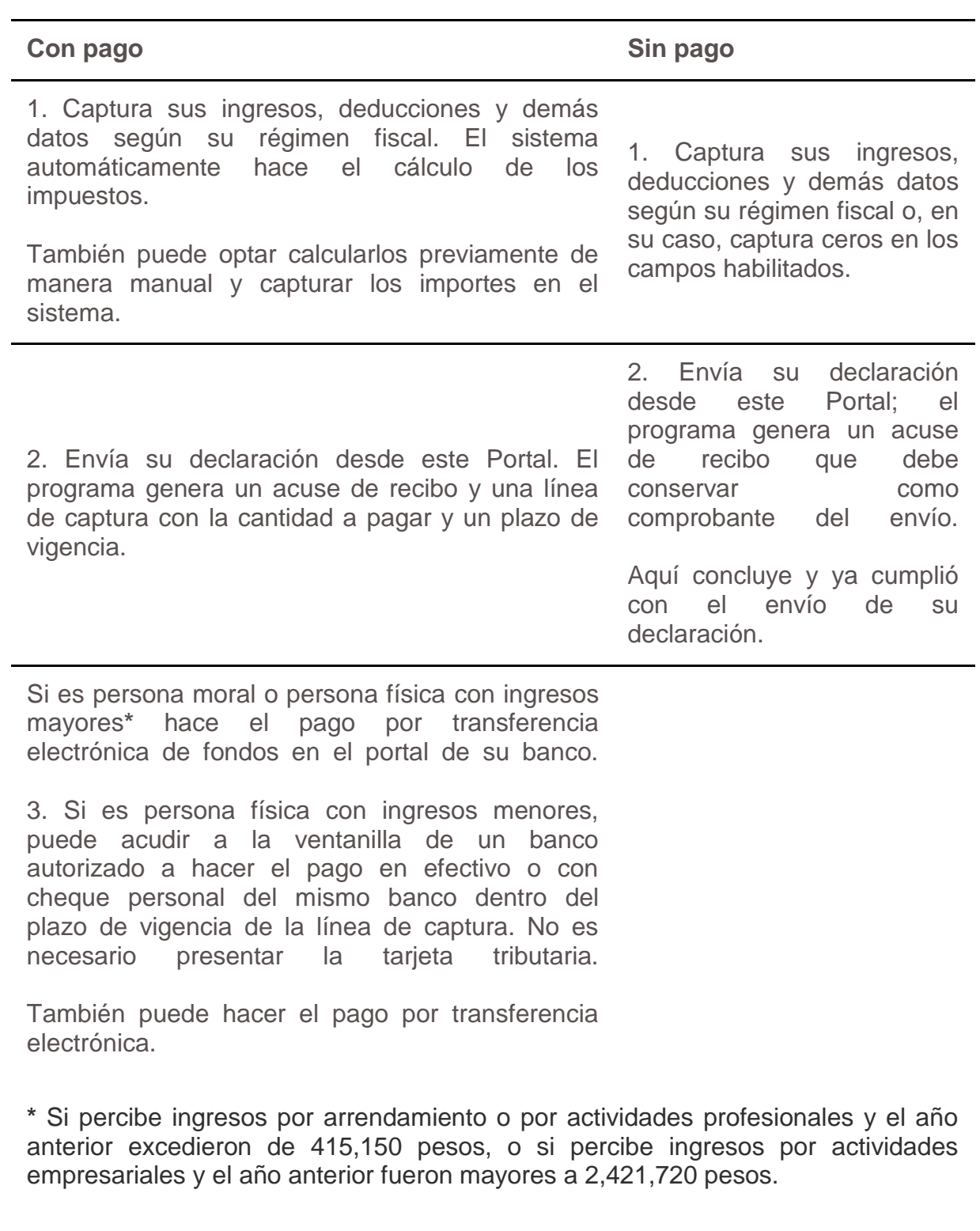

### ANTES

El contribuyente realiza cálculo de los impuestos en papeles de trabajo

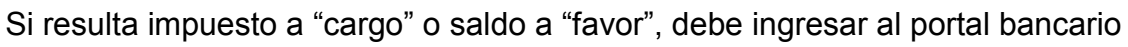

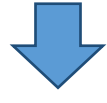

Si resultado "cero", ingresa al Portal del SAT para presentar la Declaración informativa de razones por las cuales no se realiza el pago

## PAGO REFERENCIADO

El sistema calcula automáticamente los impuestos al captura ingresos, deducciones y demás datos según el régimen fiscal

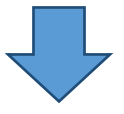

Se envía la declaración en el portal del SAT y se genera el acuse de recibo e incluirá la línea de captura cuando resulta cantidad a pagar.

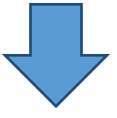

Cuando resulte cantidad a pagar ingresa al portal bancario para realizar el pago.

## [PROCEDIMIENTO PARA PRESENTAR LAS DECLARACIONES, INCLUIDAS](http://portalsatprueba.plataforma.sat.gob.mx/fichas_tematicas/pago_referenciado/Paginas/procedimiento_para_declaraciones.aspx)  [LAS COMPLEMENTARIAS](http://portalsatprueba.plataforma.sat.gob.mx/fichas_tematicas/pago_referenciado/Paginas/procedimiento_para_declaraciones.aspx)

- 1. En la sección Mi portal ingrese a Pago referenciado y seleccione Presentación de la declaración.
- 2. Una vez en la aplicación indique la periodicidad, el ejercicio fiscal, el tipo de declaración y el periodo. Dé clic en Siguiente. Puede optar por capturar sus datos en línea o fuera de línea.
- 3. El programa automáticamente muestra las obligaciones o impuestos que debe declarar en el periodo seleccionado, de acuerdo con su inscripción o avisos presentados en el RFC. También muestra un listado completo de las obligaciones fiscales existentes. Si está obligado a declarar obligaciones que no tiene registradas, antes del envío de su declaración aparece un mensaje para que presente el aviso que corresponda. Cuando tenga registradas obligaciones que no le correspondan debe hacer la aclaración correspondiente por internet o en cualquier Módulo de Servicios Tributarios, pero debe en tanto cumplir con la declaración por las obligaciones a que se encuentre sujeto.
- 4. Para llenar su declaración capture los datos que le solicite el sistema. Puede elegir si desea que el sistema realice el cálculo automático de impuestos o capturar las cantidades que usted haya calculado por su cuenta.
- 5. Una vez que concluya la captura envíe la declaración al SAT, quien a su vez le mandará por la misma vía un acuse de recibo.
- 6. Si no tiene ingresos o no le resulta cantidad a pagar, únicamente debe llenar los campos que el sistema le habilite y enviar la información al SAT.
- 7. Cuando exista cantidad a pagar, el acuse de recibo contendrá el importe total a pagar y una línea de captura (serie de números y letras) con la cual debe efectuar el pago. También se incluye la fecha límite de pago.
- 8. Las personas morales así como las personas físicas que se mencionan a continuación deben hacer el pago con la línea de captura (pago referenciado) mediante transferencia electrónica de fondos desde el portal de su banco.

a. Si percibe ingresos por arrendamiento o por actividades profesionales y el año anterior excedieron de 415,150 pesos.

b. Si percibe ingresos por actividades empresariales y el año anterior fueron mayores a 2, 421,720 pesos.

9. Las personas físicas antes señaladas que hayan obtenido el año anterior ingresos menores o iguales a los montos citados pueden hacer el pago, en efectivo o con cheque personal del mismo banco, con la línea de captura en la ventanilla de cualquier banco autorizado, o bien pagar a través de transferencia electrónica desde el portal de su banco autorizado.

Los bancos proporcionan a los contribuyentes el Recibo Bancario de Pago de Contribuciones Federales. Consérvelo y verifique que en el recibo esté impresa la línea de captura y el importe pagado.

10.Se considera que los contribuyentes han cumplido con la obligación de realizar los pagos provisionales y definitivos cuando han presentado la declaración en este Portal y además han efectuado el pago en los casos que exista cantidad a pagar.

## PROCEDIMIENTO EN LA PRESENTACION DE DECLARACIONES COMPLEMENTARIAS:

Para corregir declaraciones, por errores en el periodo de pago o concepto de impuesto declarado:

- Ingrese a Pago referenciado y seleccione Presentación de la declaración.
- Seleccione el mismo periodo de la declaración que presentó incorrectamente y en Tipo de declaración, seleccione Complementaria y la opción Dejar sin efecto obligación.
- El programa solicita que confirme la declaración que va a modificar, para lo cual muestra automáticamente los datos de la declaración que se desea modificar; en caso que confirme la modificación, el sistema ingresa ceros en todos los campos de la declaración complementaria que presenta. Envíe la declaración al SAT, quien a su vez le remitirá por la misma vía el acuse de recibo.
- Presente la declaración correcta conforme al procedimiento ya señalado y, en Tipo de declaración, seleccione Normal o Complementaria.
- En el caso que exista impuesto a cargo se debe pagar con la línea de captura, ya sea en el portal bancario por transferencia electrónica o en ventanilla bancaria, según corresponda.

Cuando se omitió declarar una o más obligaciones:

- 1. Ingrese a Pago referenciado y seleccione Presentación de la declaración.
- 2. Seleccione el mismo periodo de la obligación que declaró en Tipo de declaración, marque Complementaria y la opción Obligación no presentada.
- 3. Aparecen las obligaciones o impuestos no presentados. Seleccione la obligación o impuesto que va a presentar y capture los campos habilitados en el programa, incluidos, en su caso, la actualización y los recargos a la fecha que presente la declaración complementaria.
- 4. Envíe la declaración al SAT y en caso que haya cantidad a cargo realice el pago con la línea de captura, ya sea por transferencia electrónica o en ventanilla bancaria, según corresponda.

Cuando no se realice el pago dentro del plazo señalado en la línea de captura:

- 1. Ingrese a Pago referenciado y seleccione Presentación de la declaración.
- 2. Seleccione el mismo periodo cuyo importe no fue cubierto. En Tipo de declaración seleccione Complementaria, así como la opción Modificación de obligaciones. El programa muestra los datos capturados de la declaración que complementa.
- 3. Capture los montos de actualización y recargos que correspondan.
- 4. Al concluir la captura envíe la declaración al SAT, quien a su vez le remitirá por la misma vía el acuse de recibo con la nueva línea de captura, la cantidad a pagar y la fecha límite para que realice el pago.
- 5. El pago se efectúa en el portal bancario o en ventanilla bancaria, según corresponda.

Cuando modifiquen datos relacionados con la determinación de impuestos o de pago:

- 1. Ingrese a Pago referenciado y seleccione Presentación de la declaración.
- 2. Seleccione el mismo periodo que el señalado en la declaración que va a modificar en la sección Determinación de impuesto; debe elegir Declaración complementaria, opción Modificación de obligaciones.
- 3. El programa muestra automáticamente los datos capturados en la declaración que se complementa.
- 4. Capture los datos correctos, ya sea en la sección Determinación de impuesto o Determinación de pago.
- 5. Al concluir la captura envíe la declaración al SAT, quien a su vez le remitirá, por la misma vía, el acuse de recibo con la nueva línea de captura, la cantidad a pagar y la fecha límite para que realice el pago.
- 6. El pago se efectúa en el portal bancario o en ventanilla bancaria, según corresponda.

## [PERSONAS FÍSICAS CON INGRESOS HASTA 250, 000 PESOS EN EL AÑO](http://www.sat.gob.mx/sitio_internet/e_sat/oficina_virtual/108_25539.html)  [ANTERIOR](http://www.sat.gob.mx/sitio_internet/e_sat/oficina_virtual/108_25539.html)

Las personas físicas que el año anterior hayan obtenido ingresos hasta 250,000 pesos pueden presentar sus declaraciones mensuales mediante el [Servicio de](http://www.sat.gob.mx/sitio_internet/e_sat/oficina_virtual/108_15130.html)  [Declaraciones y Pagos](http://www.sat.gob.mx/sitio_internet/e_sat/oficina_virtual/108_15130.html) o continuar el esquema de pagos anterior, conocido como Nepe.

Mediante este esquema debes realizar el cálculo de cada uno de tus impuestos mensualmente, por lo que requieres tener organizadas y sumadas tus cifras, para ello utiliza la **[Bitácora de información.](ftp://ftp2.sat.gob.mx/asistencia_servicio_ftp/publicaciones/DyP/Bitacora2013.xls)** Una vez calculados tus impuestos debes realizar el pago por:

- o En ventanilla bancaria con las [Hojas de ayuda,](http://www.sat.gob.mx/sitio_internet/servicios/folleteria/32_11020.html) en las que debes anotar las cantidades a cargo y acudir a cualquier banco.
- o Por transferencia electrónica de fondos, ingresa al portal bancario en el que tengas tu cuenta y realiza la transferencia electrónica.

Declaraciones o Avisos en cero

 [Declaración informativa de razones por las cuales no se realiza el pago.](https://www.avisocero.sat.gob.mx/_mem_bin/FormsLogin.asp?/avisointernet/avisoencero.asp) Para utilizar este servicio requieres contar con tu contraseña o Firma [Electrónica Avanzada.](http://www.sat.gob.mx/sitio_internet/e_sat/tu_firma/) Se presenta cuando una vez que hiciste el cálculo de tus impuestos en alguno (os) no te resultó impuesto a cargo y debes informar el motivo a través del portal de internet del SAT.

#### INFORMACION GENERAL

Para utilizar el Servicio de Declaraciones y Pagos, debe instalar o actualizar:

- Java Virtual Machine como mínimo la versión 6.0 (Versión jdk-6u17), <http://java.com/es/download/>
- Silverlight versión como mínimo la versión 4.0, <http://www.microsoft.com/getsilverlight/Get-Started/Install/Default.aspx>

Este nuevo servicio de Declaraciones y Pagos se basa en la presentación directa ante el SAT de las declaraciones: Provisionales y Definitivas.

En caso de resultar pago de impuestos, se efectuará en bancos, utilizando el servicio de pago referenciado, es decir, a través de una línea de captura.

Este nuevo servicio sustituye al Esquema de Pagos Electrónicos que se presenta directamente en los bancos.

Con el Servicio de Declaraciones y Pagos (pago referenciado) los contribuyentes primero envían la declaración al SAT a través de internet en la sección Mi portal / Pago referenciado, en la que de resultar impuesto a pagar se genera la línea de captura y posteriormente el contribuyente debe pagar en la institución bancaria, sin exceder el plazo establecido en dicha línea.

## **CASO PRÁCTICO**

#### LLENADO DE PAGO REFERENCIADO PERSONA MORAL

Para la presentación de la declaración del siguiente caso se utilizara como ejemplo los datos de la empresa "X" que tributa en el régimen general de las personas morales con domicilio en Morelia Michoacán quien nos proporciona la siguiente información.

RFC: EMP900924PV7

CIEC Fortalecida: EMP900924

Obligaciones registradas:

- $\triangleright$  ISR personas morales
- $\triangleright$  ISR retenciones por salarios
- $\triangleright$  ISR retenciones por servicios profesionales
- > Impuesto al valor agregado (IVA)
- $\triangleright$  Impuesto empresarial a tasa única (IETU)

Declaración: normal Periodo: junio Ejercicio: 2013

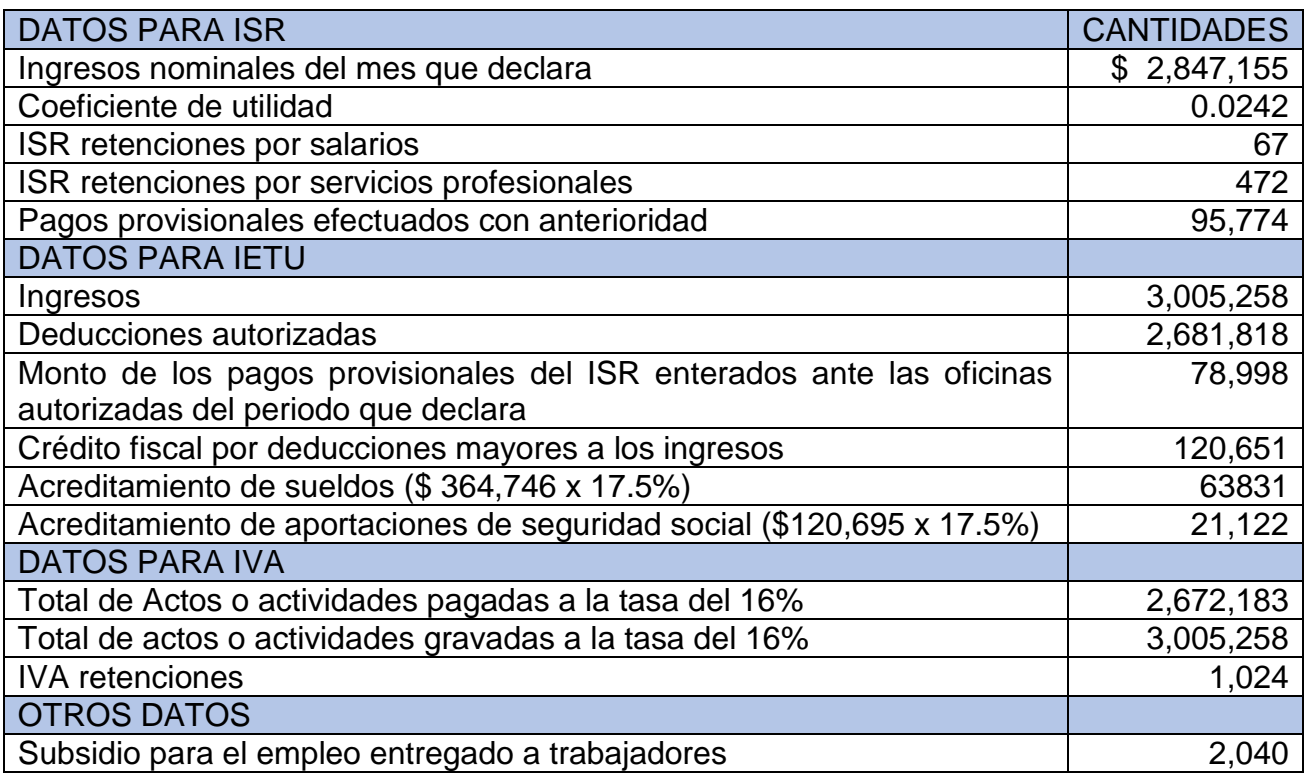

#### INGRESO AL SERVICIO

- > Ingrese al portal de internet del SAT [\(www.sat.gob.mx\)](http://www.sat.gob.mx/)
- En la sección mi portal dar clic en **PAGO REFERENCIADO**

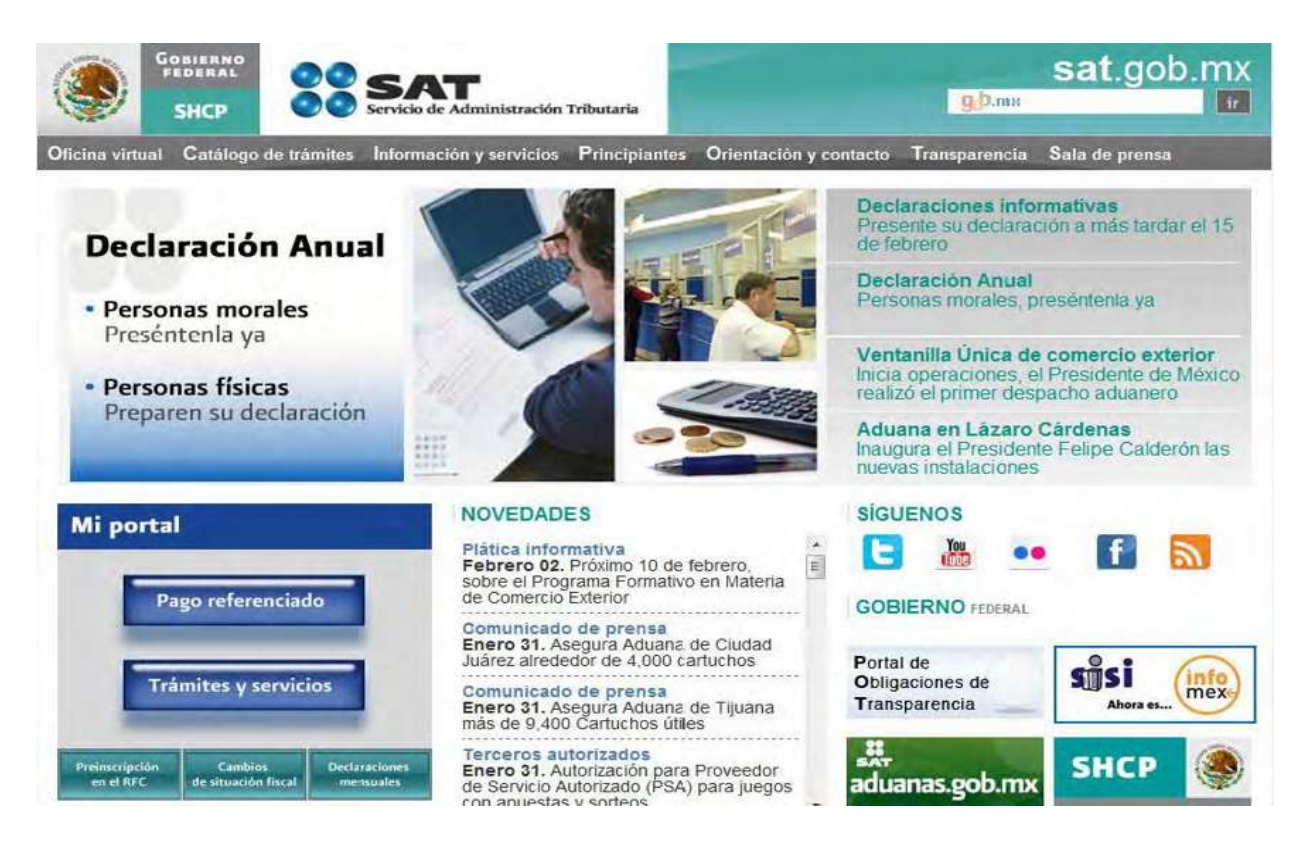

#### Capturar RFC y CIEC. Dar clic en: Iniciar sesión

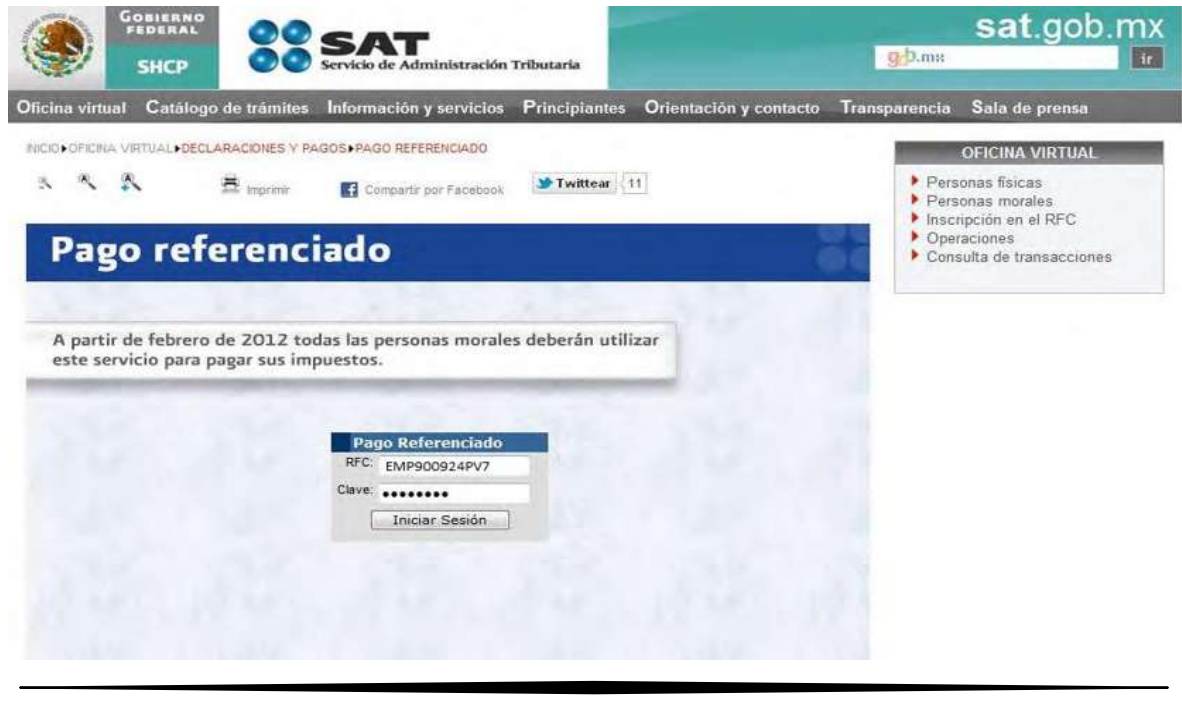

En el menú dar clic en presentación de la declaración

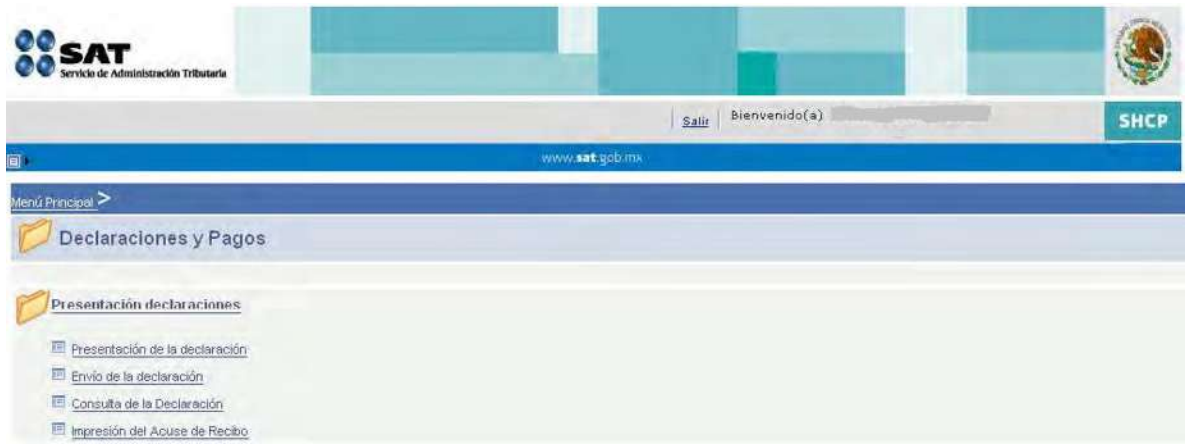

- Seleccionamos la periodicidad, el tipo de declaración y el periodo a presentar
- $\triangleright$  Posteriormente dar clic en siguiente

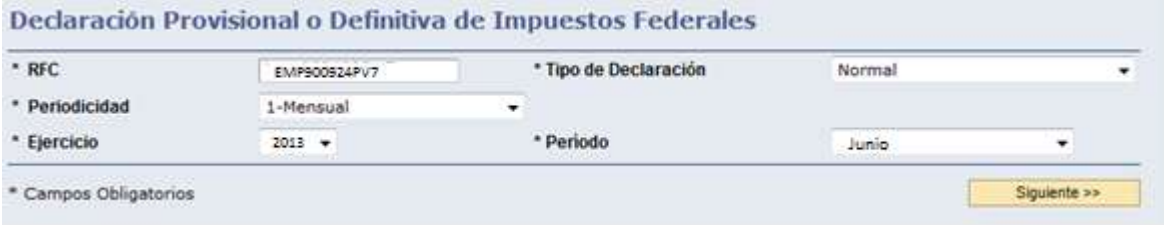

- En obligaciones se muestran las que tienes registradas ante el RFC
- $\triangleright$  Seleccionar una por una las obligaciones a declarar

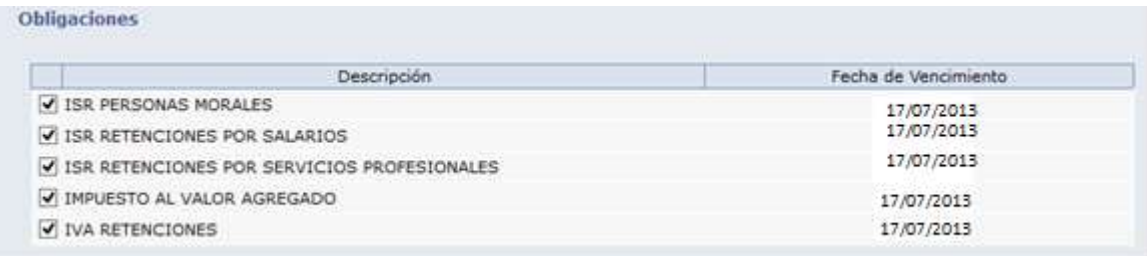

- En otras obligaciones se muestran las que pueden ser seleccionadas, si previamente se presenta el aviso de cambio de situación fiscal (aumento o disminución de obligaciones)
- > Al concluir damos clic en siguiente

#### **Otras Obligaciones**

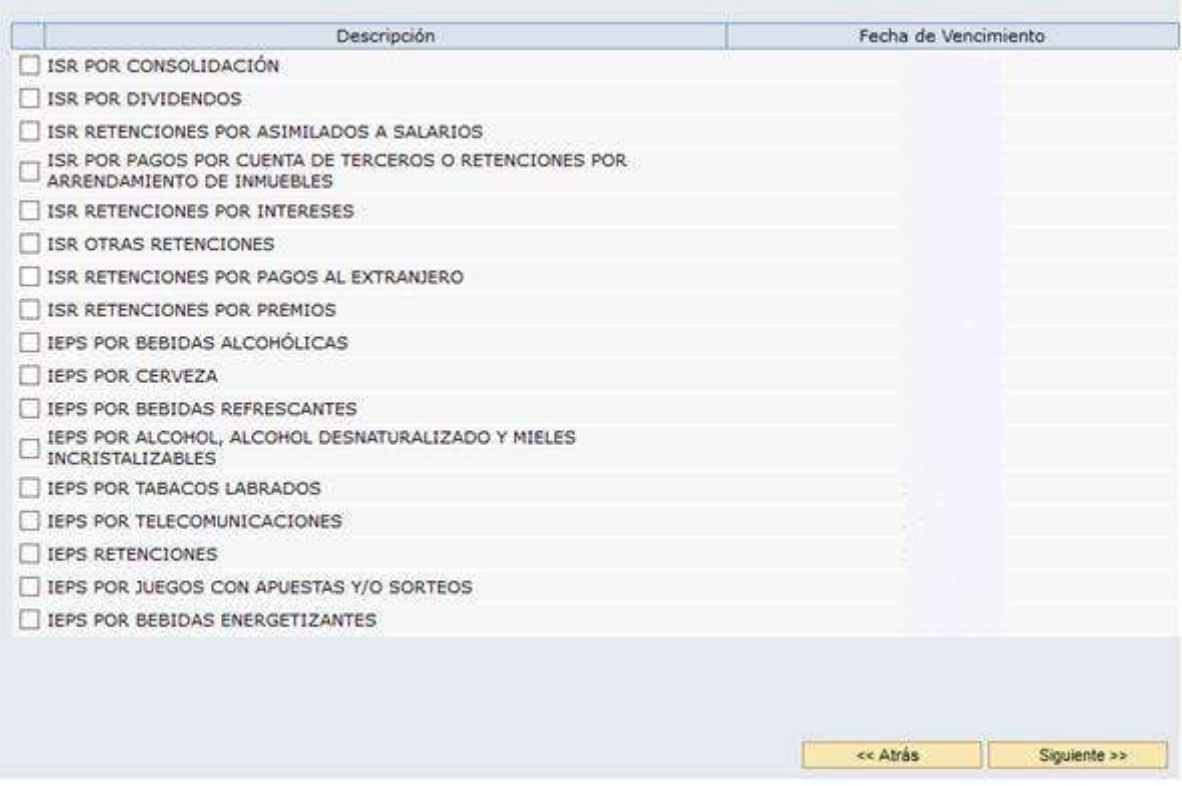

- Para la presentación de esta declaración usaremos la opción en línea
- Enseguida dar clic en confirmar

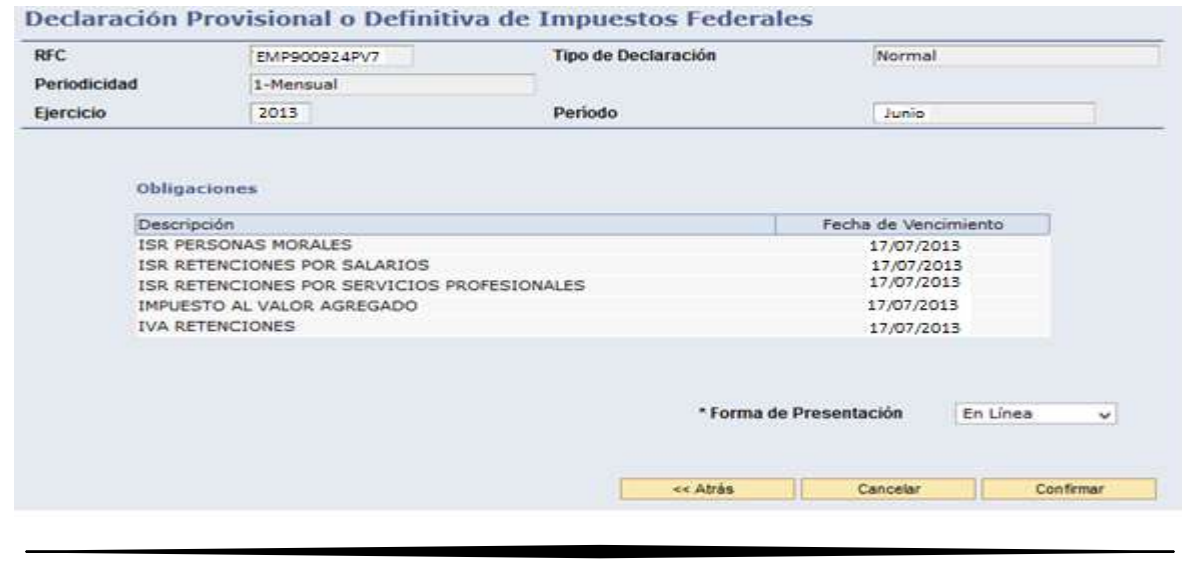

- A continuación se muestra el Menú Principal con las obligaciones seleccionadas anteriormente.
- Para iniciar la captura de su información, damos clic en: ISR personas morales y a si una por una sucesivamente

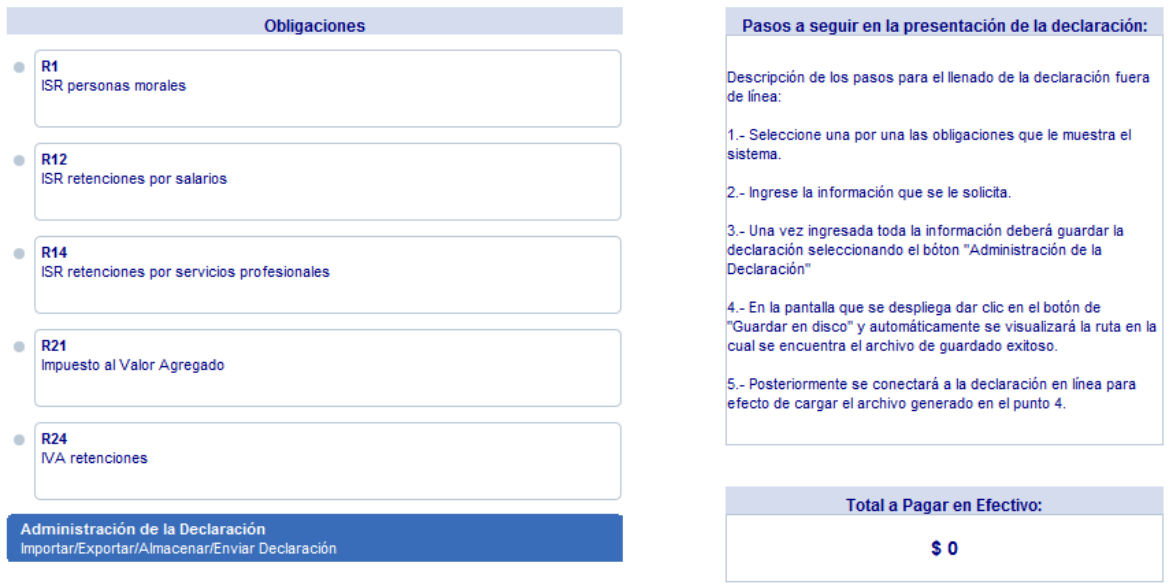

**NOTA:** Una vez que ingrese al servicio de declaraciones y pagos, como medida de precaución, la sesión expira transcurridos 20 minutos de inactividad. Si desea salir, no cierre la ventana porque se bloquea su cuenta por unos minutos. Mejor use la opción salir

#### IMPUESTO SOBRE LA RENTA (ISR)

Enseguida procedemos a capturar los datos siguientes para la presentación de nuestra declaración:

- $\triangleright$  Ingresos nominales del mes que declara
- $\triangleright$  Coeficiente de utilidad
- $\triangleright$  Impuesto retenido (en caso de que haya)
- $\triangleright$  Pagos provisionales efectuados con anterioridad

Los demás datos no mencionados pero que se observan en la declaración nos los da por automático la plataforma ya que son datos de declaraciones de periodos anteriores.

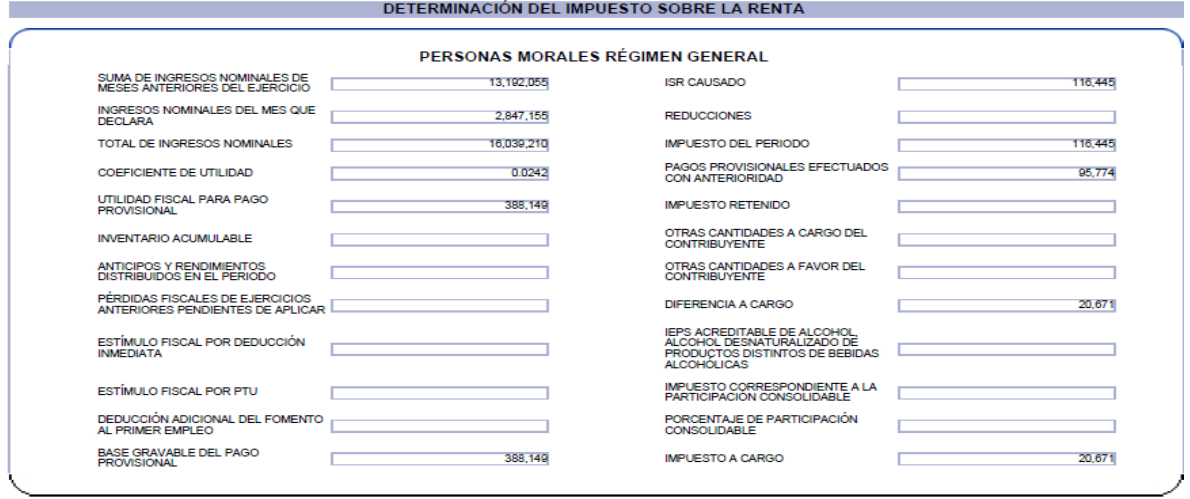

Detalle de la declaración (ISR)

En el detalle de la declaración nos muestra el importe a cargo del impuesto antes de aplicar el subsidio para el empleo, una vez aplicado el subsidio que en este caso fue por \$1500 unas ves aplicadas nos resulta un impuesto a pagar de \$19171

Ya que es un declarada a tiempo no se calculan ni actualizaciones ni recargos por lo cual aparecen en blanco la casillas.

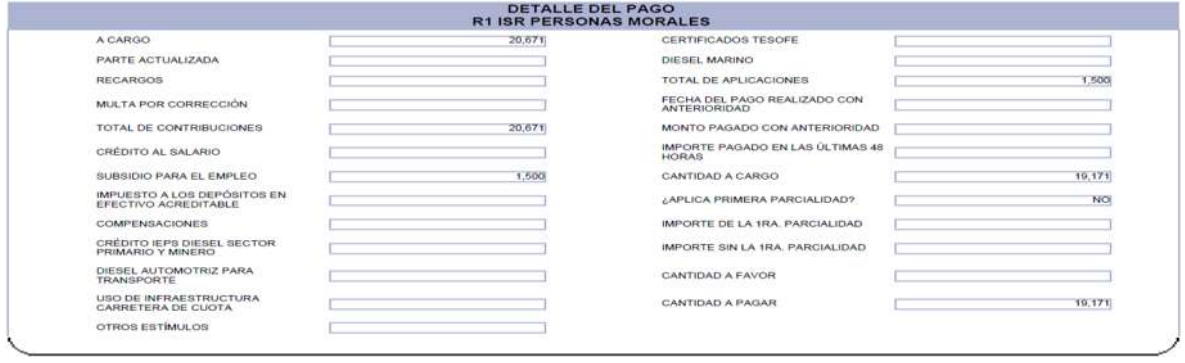

#### RETENCIONES DE ISR

Para el llenado de las retenciones de ISR tanto las de por servicios profesionales como las de salarios se sigue el mismo procedimiento.

- Solo nos pide que agreguemos la cantidad a cargo la cual obtenemos de nuestro papel de trabajo
- En este ejemplo contamos son subsidio para el empleo el cual aplicamos contra el impuesto hasta por el monto de este mismo en caso de que nuestro subsidio sea mayor.
- Una vez echo lo anterior nuestra cantidad a cargo o impuesto a pagar resultara cero.

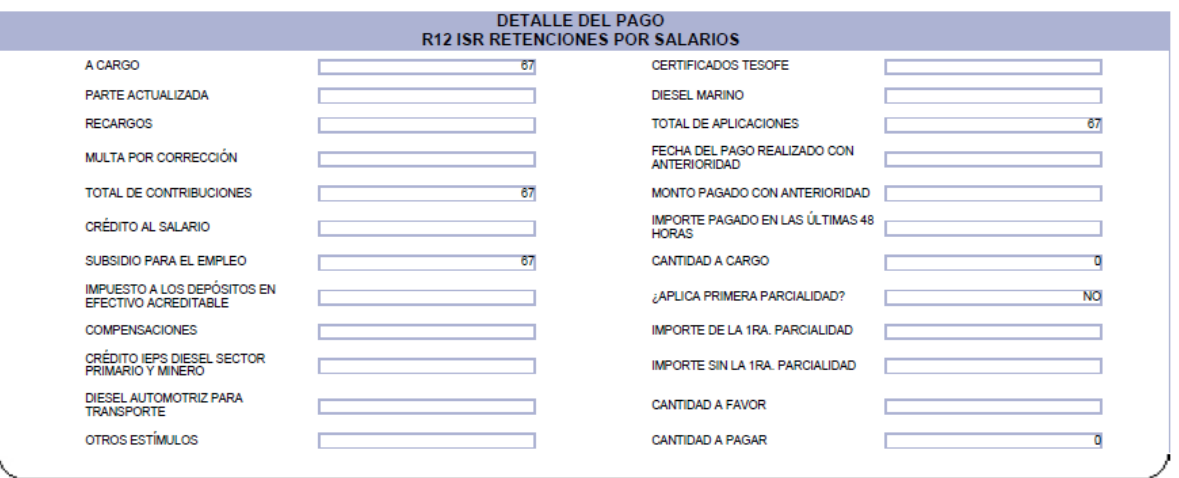

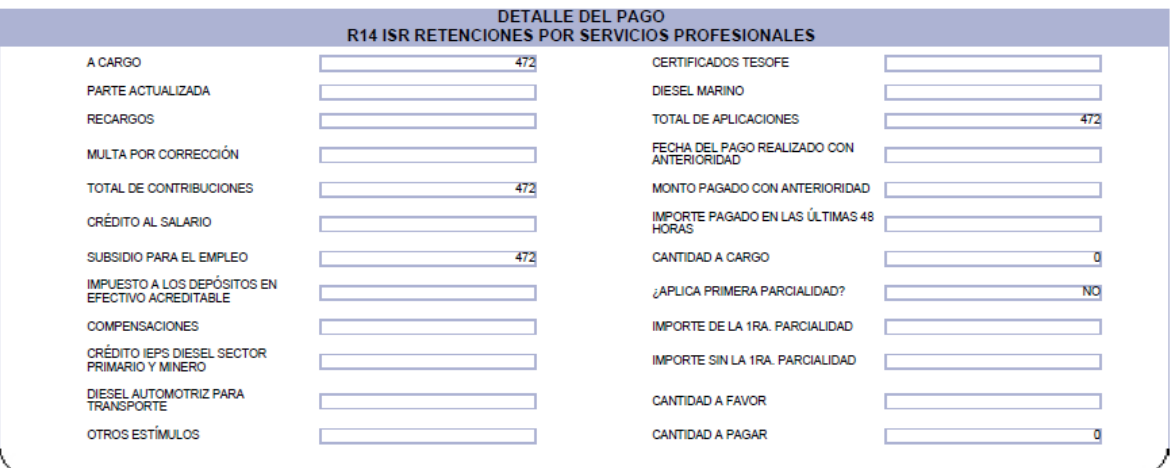

#### IMPUESTO EMPRESARIAL A TASA ÚNICA (IETU)

Para el cálculo de este impuesto al igual que en el caso del ISR capturamos los datos de nuestros ingresos percibidos únicamente del periodo a declarar que sumados con nuestros ingresos de meses anteriores del ejercicio nos resultara el total de ingresos percibidos.

En el caso de las deducciones es lo mismo que en la de ingresos, una vez capturadas las deducciones mediante una resta la plataforma nos arrojara nuestra base gravable del pago provisional, para después calcularnos por automático el impuesto causado del periodo a declarar

**Menos:** (para este ejemplo solo capturamos los siguientes Acreditamientos en caso de tener más se llenan las casillas correspondientes)

- Acreditamiento tanto de sueldos y salarios como por aportaciones de seguridad social (las cuales resultan de multiplicar el monto total de pagos correspondientes a sueldos y salarios y en su caso el monto total de aportaciones de seguridad social patronales del periodo que declara por el 17.5%).
- Y Acreditamiento de pagos provisionales del ISR enterados ante las oficinas autorizadas del periodo que declara.

**Igual:** Impuesto a cargo (primera diferencia)

**Menos:** pagos provisionales de IETU efectuados en el periodo anterior.

**Igual:** impuesto a cargo o a pagar

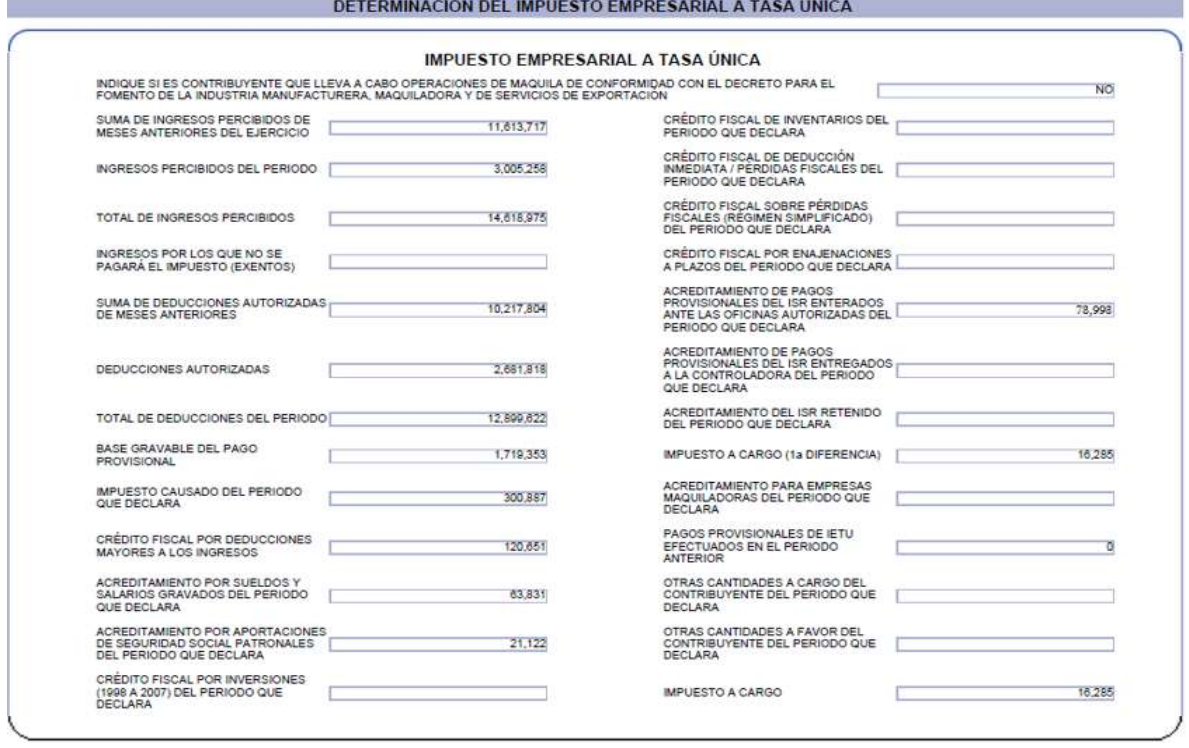

#### Datos informativos (IETU)

En este apartado solo capturamos el monto total de nuestros Acreditamientos hechos anterior mente en el cálculo del impuesto

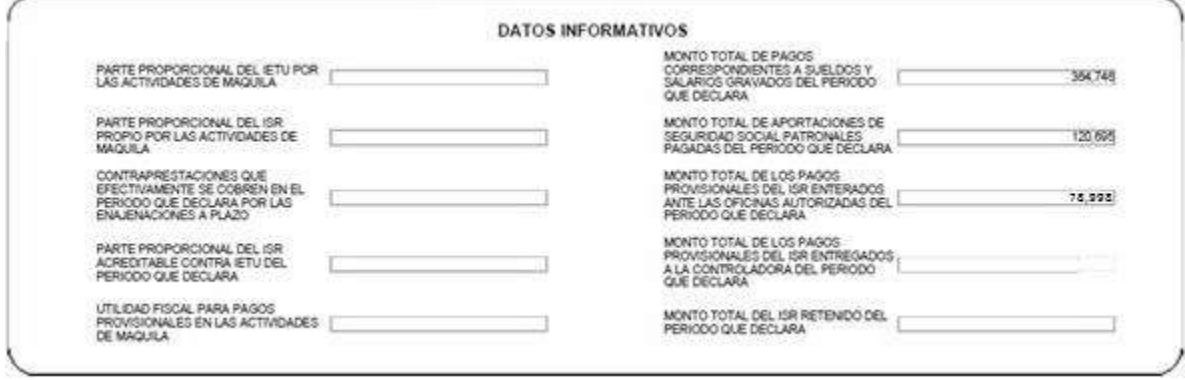

Detalle del pago

Esta sección solo nos muestra nuestro impuesto a cargo

Las casillas:

- Parte actualizada
- Y recargos

Se llenan automáticamente solo si la fecha límite de presentación de la declaración esta fuera de tiempo a lo que marca la ley (el día 17 del mes inmediato posterior al del periodo que declara)

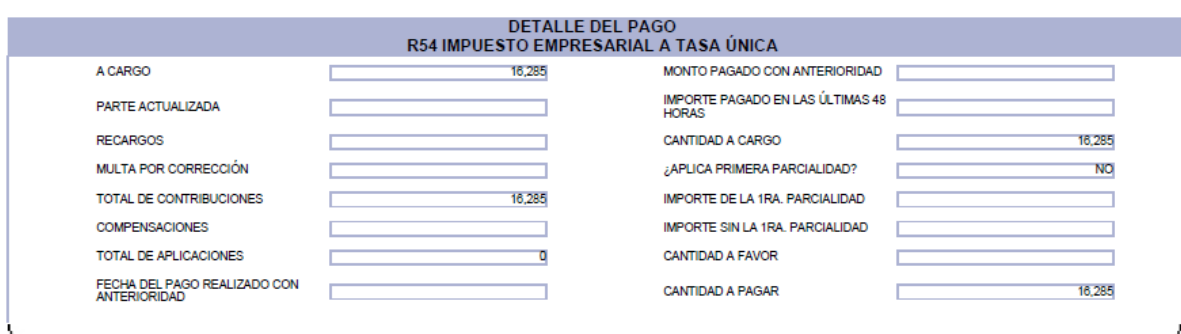

## IMPUESTO AL VALOR AGREGADO (IVA)

Primeramente procedemos a capturar los datos para la determinación del IVA acreditable.

- El total de actos pagados a la tasa del 16%
- Total de Actos pagados a la tasa del 0%
- Total de actos o actividades por las que no se paga IVA (exentos)

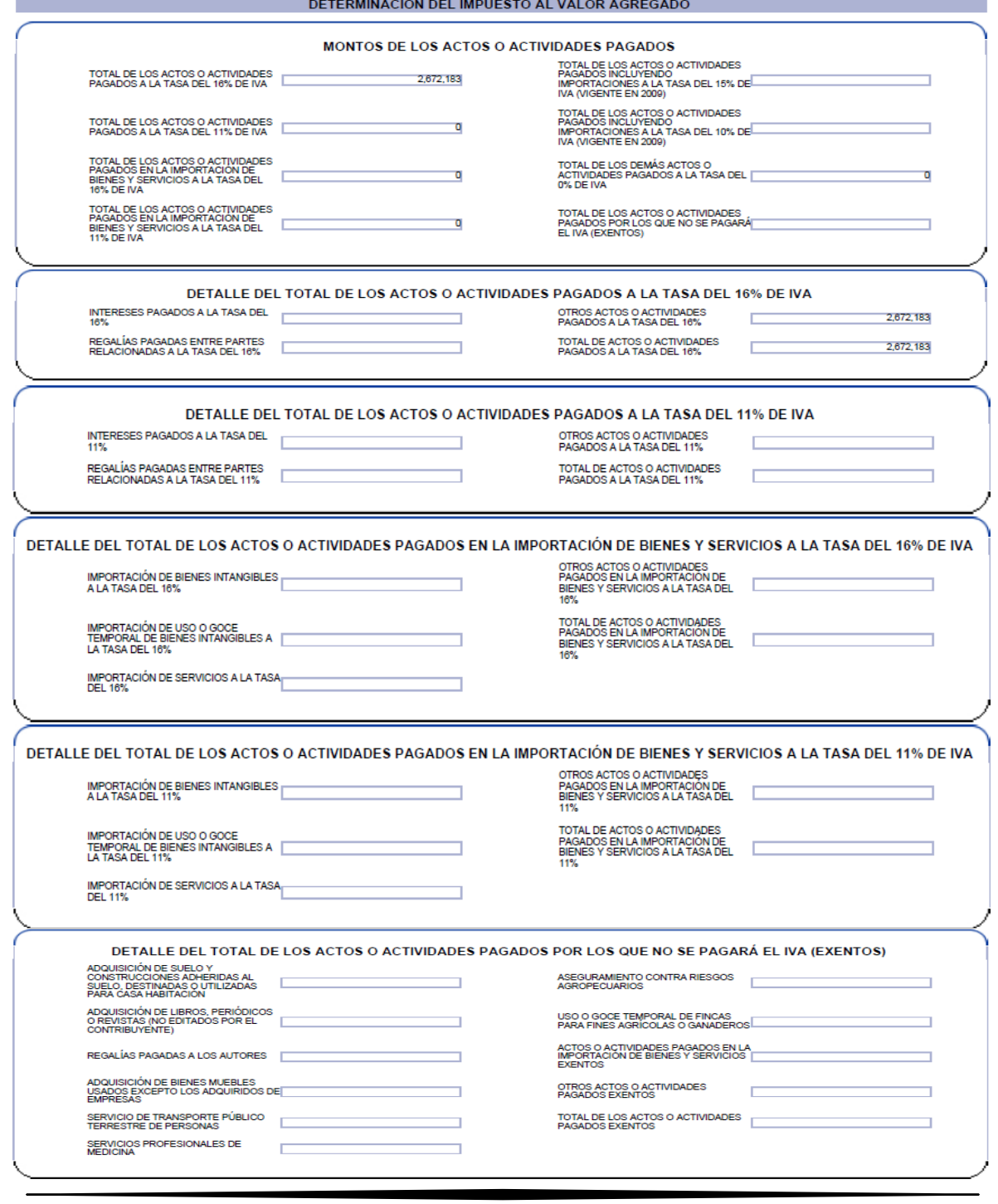

Los datos que quedan en blanco no fueron llenados ya que no obtuvimos los actos o actividades ahí mencionadas

Una vez habiendo capturado los datos anteriores el sistemas nos muestra nuestro IVA acreditable del periodo (ya multiplicado el total de nuestros actos por la tasa vigente en este caso es la del 16%)

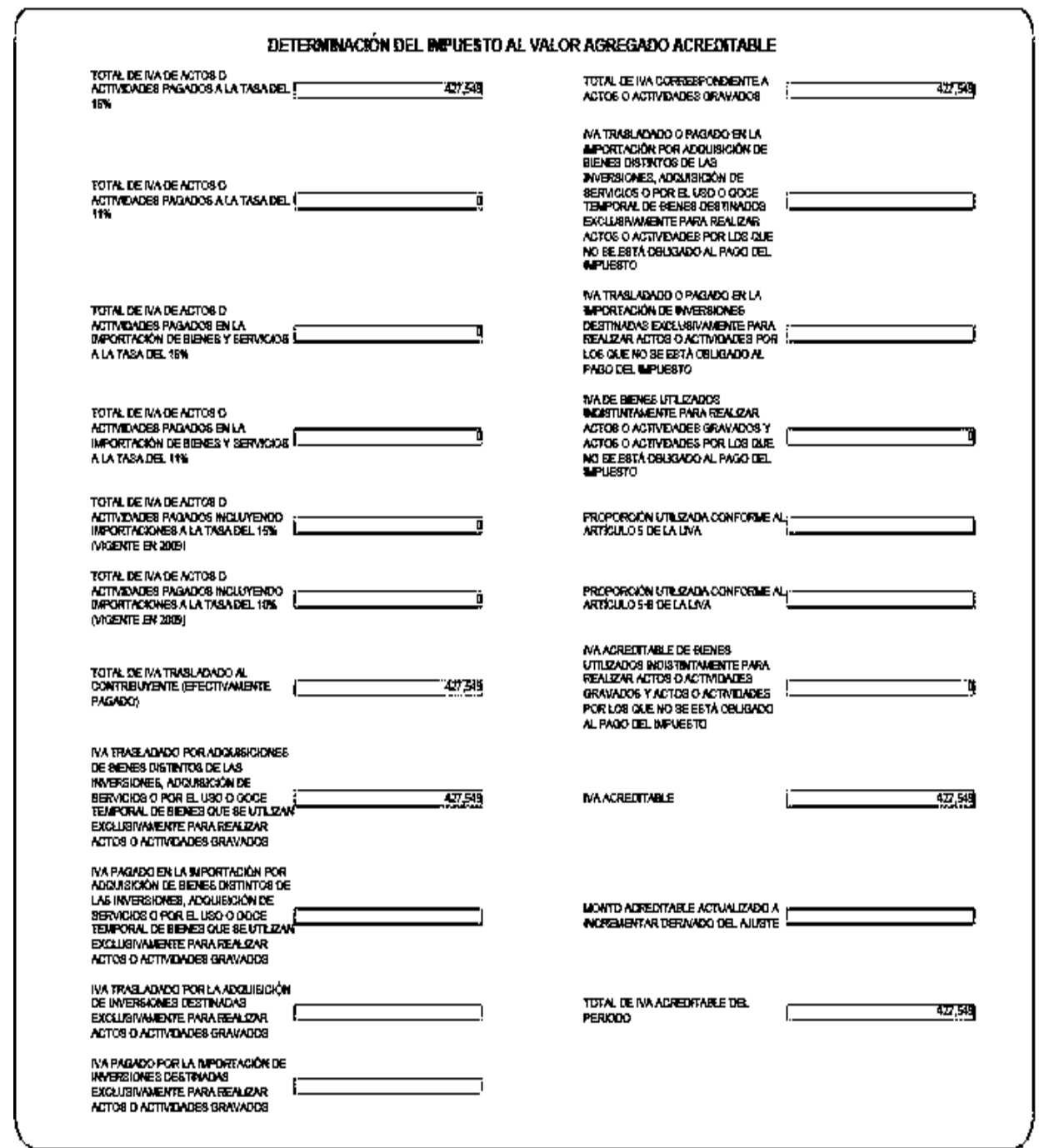

#### Determinación del IVA causado

Al igual que con el IVA acreditable se sigue el mismo procedimiento a excepción que en este apartado se capturan los datos de los actos o actividades que obtuvimos por nuestros ingresos.

Una vez hecho el paso anterior obtenemos nuestro impuesto a cargo o en su caso saldo a favor

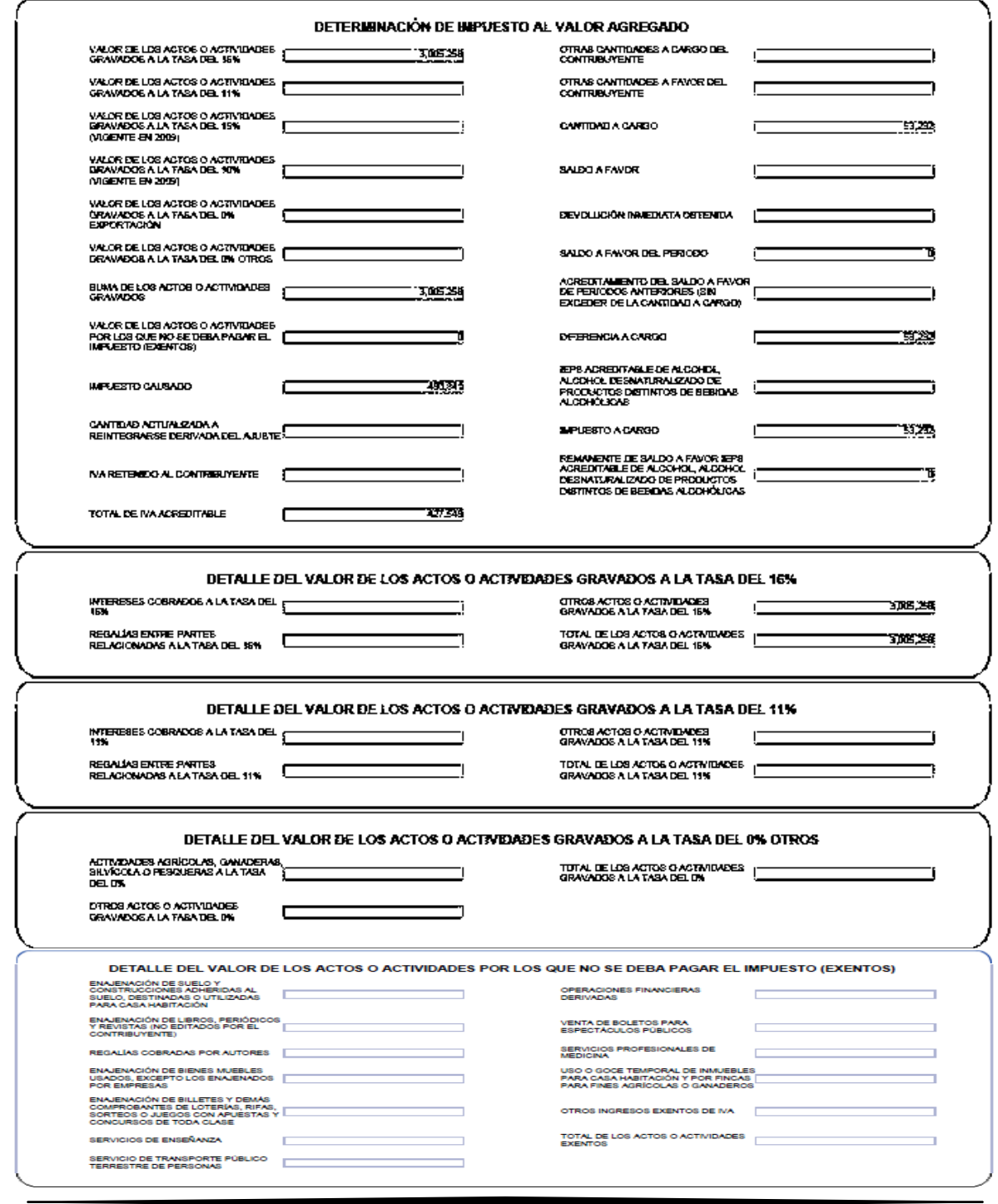

#### Detalle del pago (IVA)

El impuesto a cargo o saldo a favor dependerá de cual de nuestro IVA es mayor

- Si el IVA acreditable es mayor que el IVA causado nuestra diferencia será igual a un saldo a favor
- De lo contrario si nuestro IVA causado en mayor que nuestro IVA acreditable nuestra diferencia será igual a impuesto a cargo o a pagar

En este ejemplo nuestra diferencia resultante es un impuesto a cargo

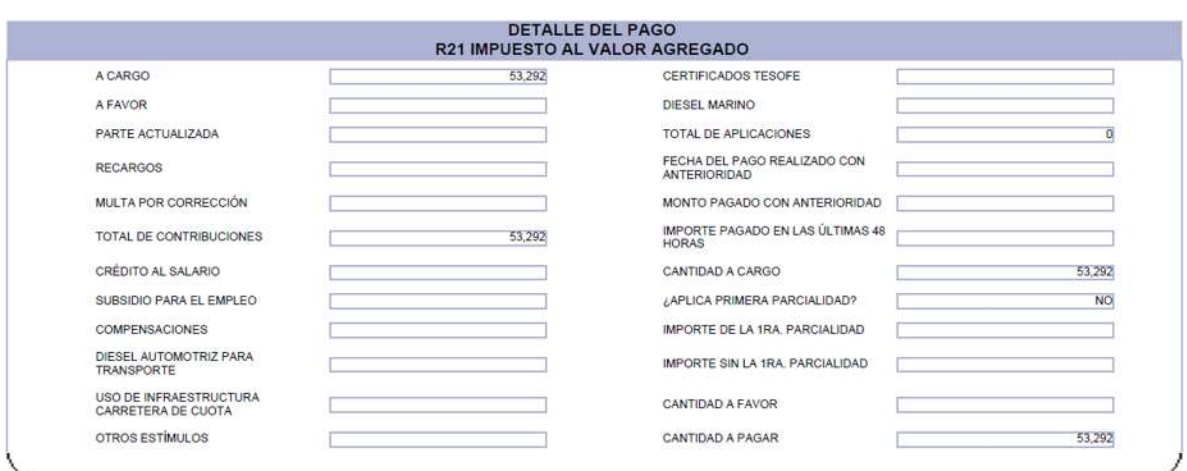

#### IVA RETENCIONES

El llenado de las retenciones del IVA se hace igual que el de las retenciones de ISR

Solo capturamos la cantidad a cargo como a continuación se muestra y nos da la cantidad a pagar

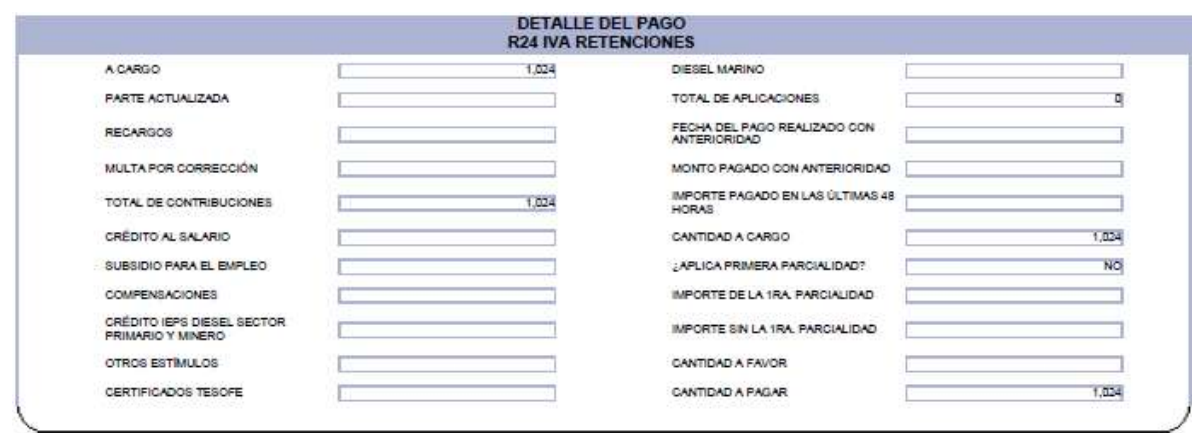

Al concluir con la captura de la información en todas las obligaciones, en la parte inferior derecha del Menú Principal, se encuentra el Total a Pagar en Efectivo.

El siguiente paso será dar clic en algunas de las opciones del rectángulo azul que se encuentra en la parte inferior izquierda de acuerdo a lo que queramos hacer En este caso daremos clic en enviar declaración.

Antes de enviar la declaración al SAT, se mostrará un mensaje con la cantidad total a pagar en efectivo. Si está de acuerdo Para continuar, de clic en si

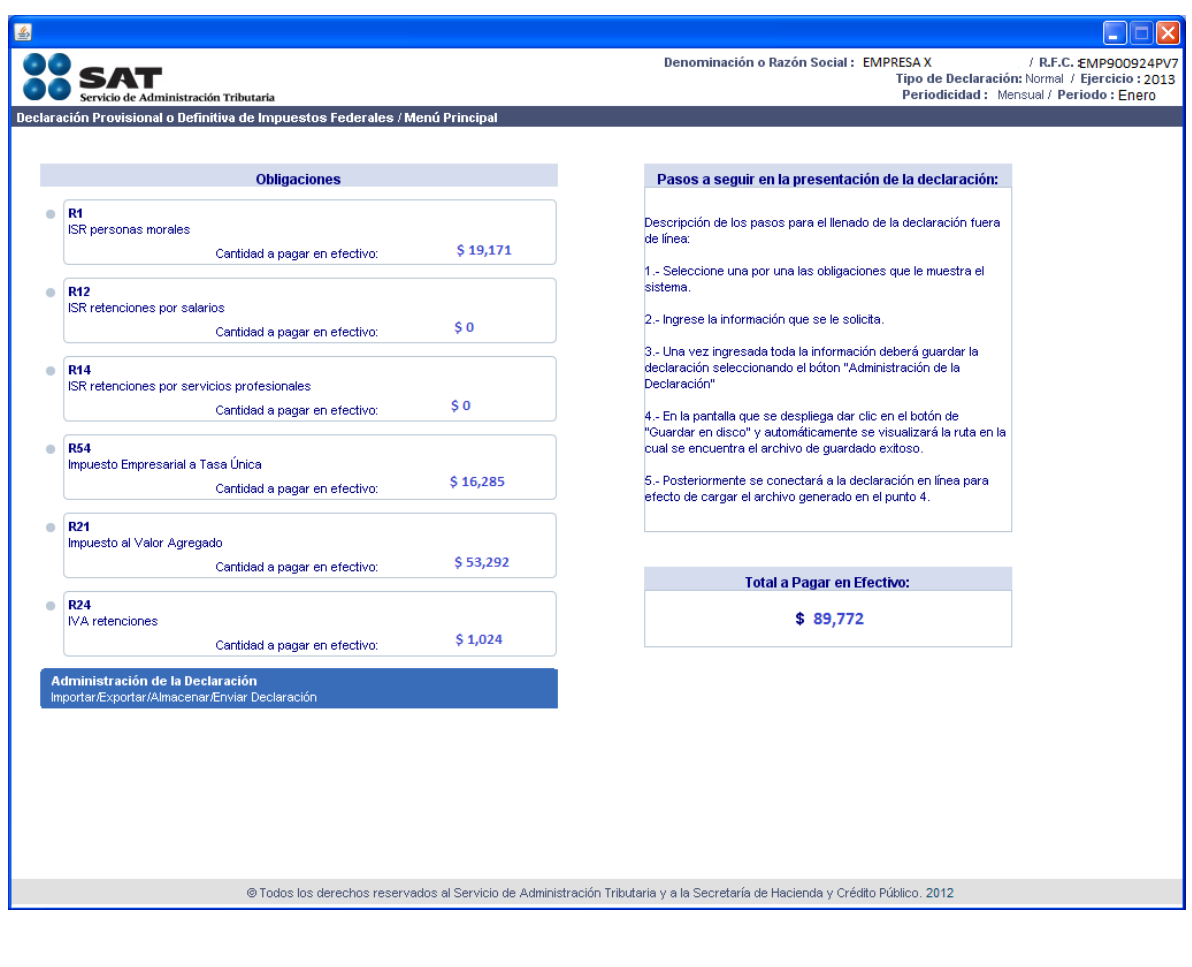

Una vez recibida la declaración por el SAT, se emite el acuse de recibo el cual contendrá, entre otros:

- Fecha y hora de presentación
- Número de operación
- Sello digital
- Línea de captura (sólo cuando haya pago)
- Vigencia o Fecha límite de pago
- Importe total a pagar

Cuando exista cantidad a pagar, la declaración se tendrá por cumplida hasta que se efectúe el pago a través del portal bancario.

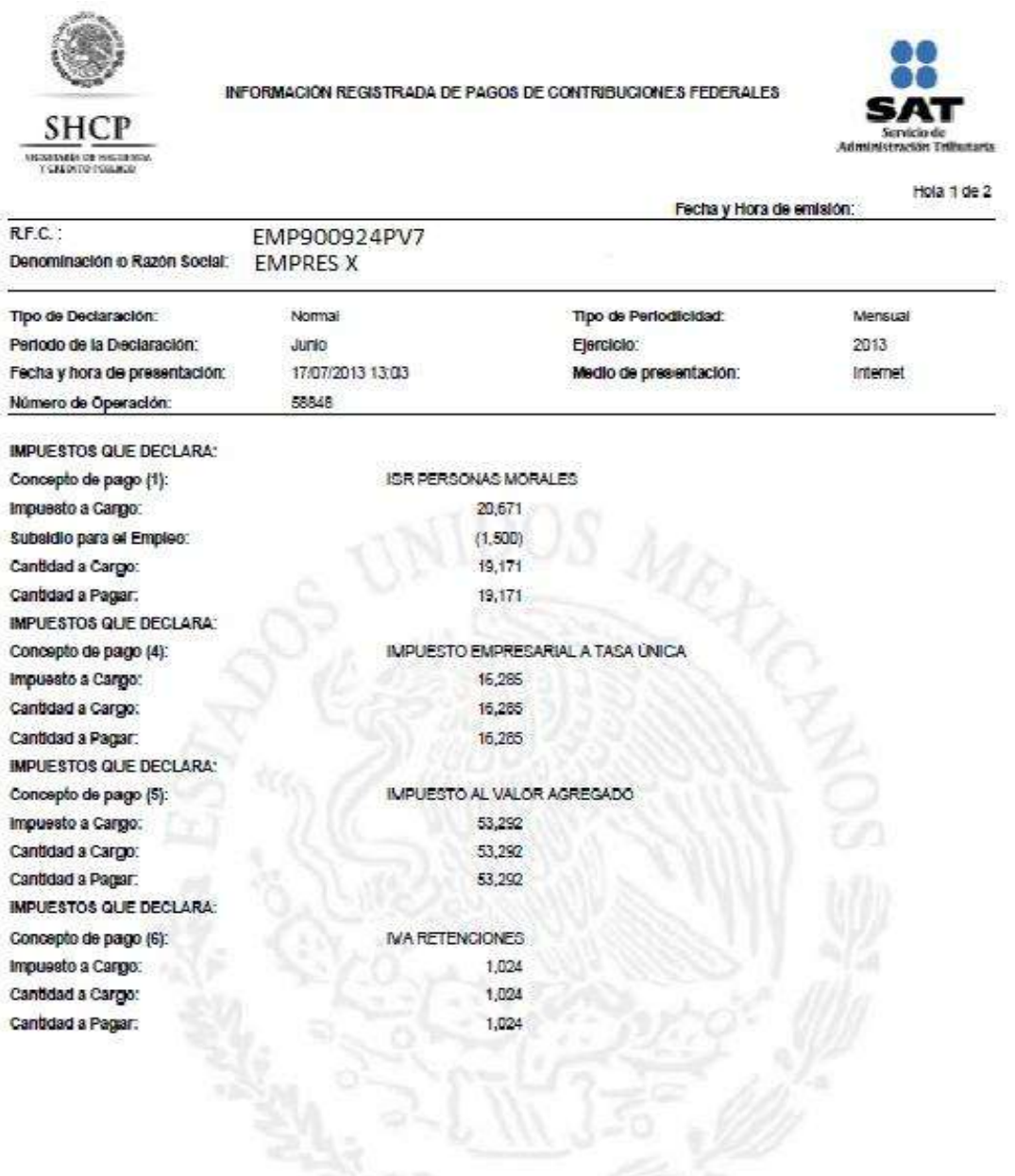

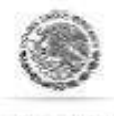

INFORMACIÓN REGISTRADA DE PAGOS DE CONTRIBUCIONES FEDERALES

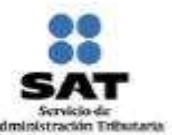

Hoja 2 de 2 Fecha y Hora de emisión: R.F.C.: Denominación o Razón Social: **CONTRACTOR**  $\overline{a}$ There are the standard stand **Allegander** - 10

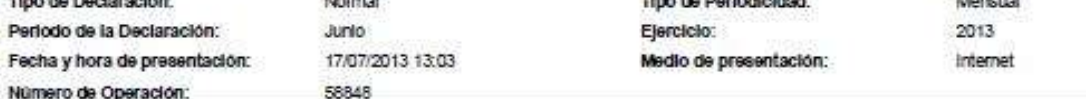

Este acuse es embido, sin prejuzgar la veracidad de los datos asentados, ni sobre el cumplimiento dentro de los plazos establecidos en las<br>disposiciones fiscales, dejando a salvo las facultades de revisión de la autoridad

Sus datos personales son incorporados y protegidos en los sistemas del SAT, de conformidad con los Uneamientos de Protección de Datos<br>Personales y con las diversas disposiciones fiscales y legales sobre confidencialidad y

Se le recomienda verifique si el calculo de la parte adtualizada consideró el último INPC publicado conforme lo establecen los articulos 20 y 21 del CFF.

Si desea modificar o corregir sus datos personales, utilice nuestros servicios de Internet en la dirección de www.sat.gob.mx o acuda a la<br>Administración Local de Servicios al Contribuyente más cercana.

Para cualquier adaradón, con qusto le atenderemos en el telefono 01 800 INFOSAT (01-800-463-6726) en toda la República.

#### SECCIÓN LÍNEA DE CAPTURA

El importe a cargo determinado en esta declaración, deberá ser pagado en las Instituciones de Crédito autorizadas, utilizando para tal efecto la línea de captura que se indica.

Linea de Captura: Importe total \$89,772 a pagar:

Vigente hasta: 17/07/2013

Obligado a pagar por Internet

#### INFORMACIÓN DEL PAGO RECIBIDO EN LA INSTITUCIÓN DE CRÉDITO AUTORIZADA

Institución de crédito: Línea de Captura: Importe pagado:

**BBVA Bancomer, S.A.** 0113 1LVE 8300 9502 9466 \$89,772

0113 1LVE 8300 9502 9466

Fecha del 17/07/2013 pago: Medio de Internet presentación: No de 19831204 Operación:

Las retenciones de ISR por sueldos y por servicios profesionales no aparecen en el recibo de pago ya que las anteriores mencionadas quedan en ceros.

#### **CONCLUSIONES**

Ya que este servicio (sistema de declaraciones y pagos) se basa en la presentación directa de impuestos ante el SAT la autoridad tendrá un mayor control de nuestras operaciones para su fiscalización.

Por lo que la autoridad busca con esto que los contribuyentes cumplan con sus obligaciones fiscales como se debe y haya menos evasión de impuesto

Esto podría ser una desventaja para algunos contribuyentes que acostumbran a no cumplir con sus obligaciones como se debe porque el sistema va guardando tu información mensualmente y es más difícil alterarla aunque no imposible.

El llenado de la plataforma se vuelve en ciertos puntos algo enredoso

Y para la presentación de las declaraciones en ceros lleva más tiempo que anteriormente

Para mi punto de ver el pago referenciado solo llego para facilitarle la recaudación de impuestos a la autoridad fiscal (SAT) y no la presentación de estos al contribuye.

#### GLOSARIO

**Periodicidad:** Calidad de lo que ocurre o se efectúa cada cierto espacio de tiempo, repetición regular:

**Declaración:** Manifestación ante la administración pública de los bienes que se poseen para pagar los impuestos correspondientes.

**RFC:** registro federal de contribuyentes

**CIEC:** Clave de Identificación Electrónica Confidencial.

**Obligaciones:** es el vínculo que se establece por [ley](http://definicion.de/ley) entre el acreedor (el Estado) y el deudor tributario (las personas físicas o jurídicas) y cuyo objetivo es el cumplimiento de la prestación tributaria

**Actualización:** *es el incremento que sufren las contribuciones y multas que no son pagadas dentro de los plazos establecidos en las leyes, para darle su valor presente y así el Fisco pueda recibir una cantidad equivalente a la que hubiera recibido de haberse cubierto en tiempo la contribución o la multa*

**Recargo:** *Cuando no se pagan las contribuciones de manera oportuna, en los plazos establecidos en las disposiciones fiscales, se deben pagar recargos, para indemnizar al Fisco, es decir, recompensarlo por todo el tiempo que transcurrió y que no tuvo en su poder las contribuciones que por derecho le corresponde cobrar, lo cual le impidió la libre e inmediata disposición del dinero para hacer frente a los gastos públicos.*

#### **BIBLIOGRAFIA**

Página web consultoría integral

<http://www.aysconsultores.com/curso-gratis-sat-pagos-referenciados/>

- Página web del servicio de administración tributaria [http://www.sat.gob.mx/sitio\\_internet/e\\_sat/oficina\\_virtual/108\\_15130.html](http://www.sat.gob.mx/sitio_internet/e_sat/oficina_virtual/108_15130.html)
	- Pago de impuestos en español 2013, autor: C.P. Carmen Cárdenas peña, ediciones RoCar (Mario Rodríguez Cárdenas)
	- Reglas de la Resolución miscelánea 2013 aplicables al servicio de declaraciones y pagos
	- \* Revista IDC edición mayo 2011